# **Smart Flood Alert**

# **Documentation de fabrication**

C'est une solution d'alerte précoce d'inondation. Elle se compose de deux modules électroniques. Le premier, est placé dans le lit du cours d'eau, son capteur de niveau est réglé en fonction du seuil critique de la zone

Une fois ce seuil atteint, une sirène retentit pour alerter les riverains. Au même moment un signal SMS est envoyé au deuxième module qui est lui placé dans le centre de secours le plus proche. L'information reçue permet de localiser le lieu en zone de risque.

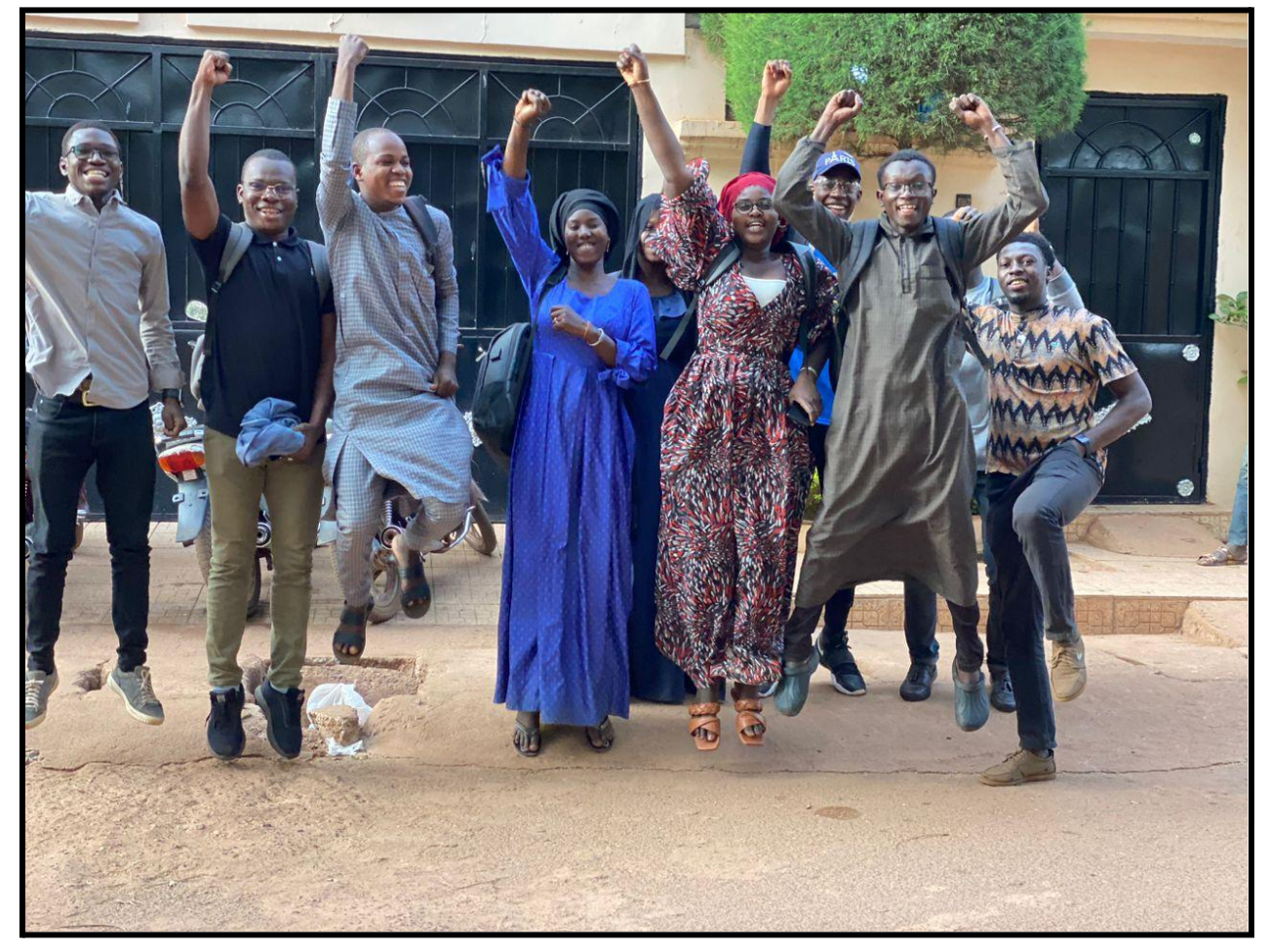

Les participants à l'atelier de fabrication du système smart flood alert cc by SA Donilab.

# **Mode d'emploi de fabrication**

# **1.Matériaux et outillage nécessaire**

Il s'agit essentiellement de deux cartes programmables arduino qui vont constituer un module détecteur-émétteur et un module récepteur. Un ordinateur fixe ou portable est nécessaire pour les programmer. Ce mode d'emploi nécessite d'avoir au moins le niveau débutant avec Arduino : savoir brancher des capteurs et composants sur des broches et charger/tester un code source. Ressources : <https://arduino.cc>

# **Liste des éléments nécessaires**

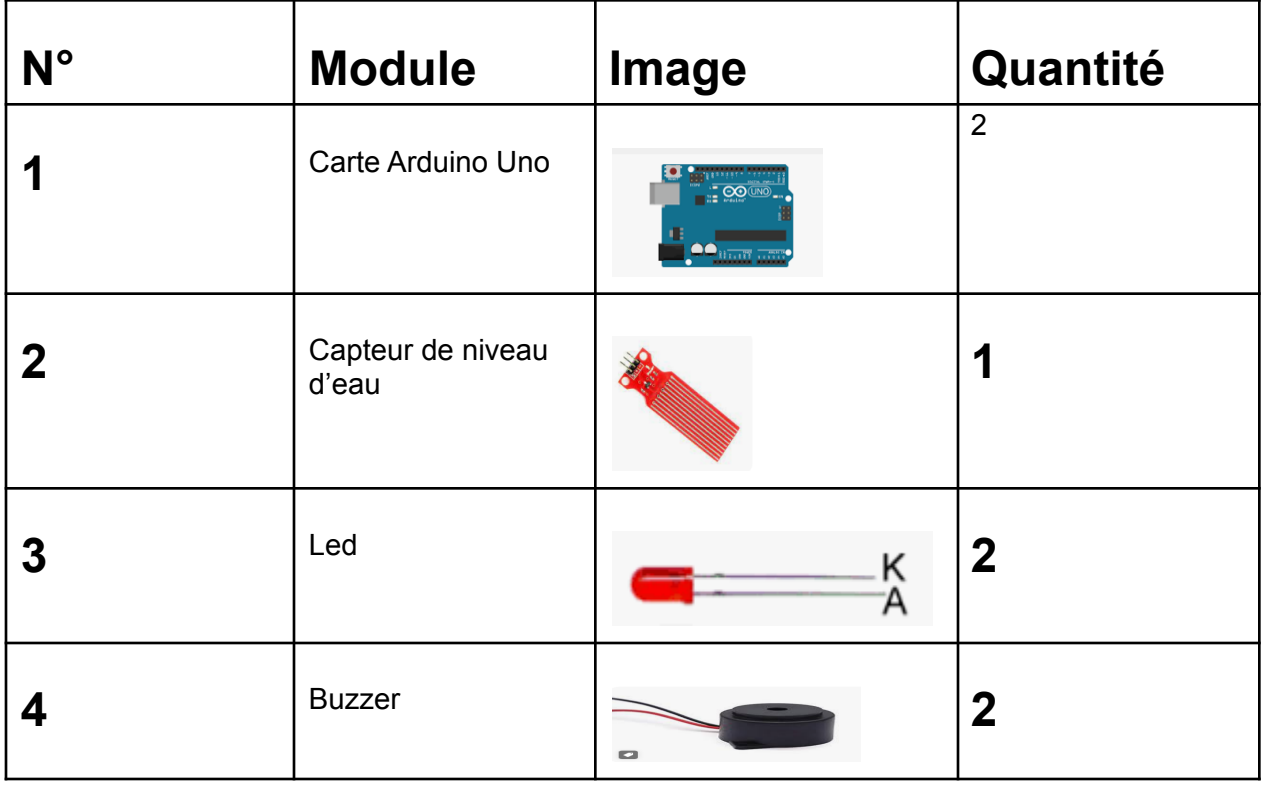

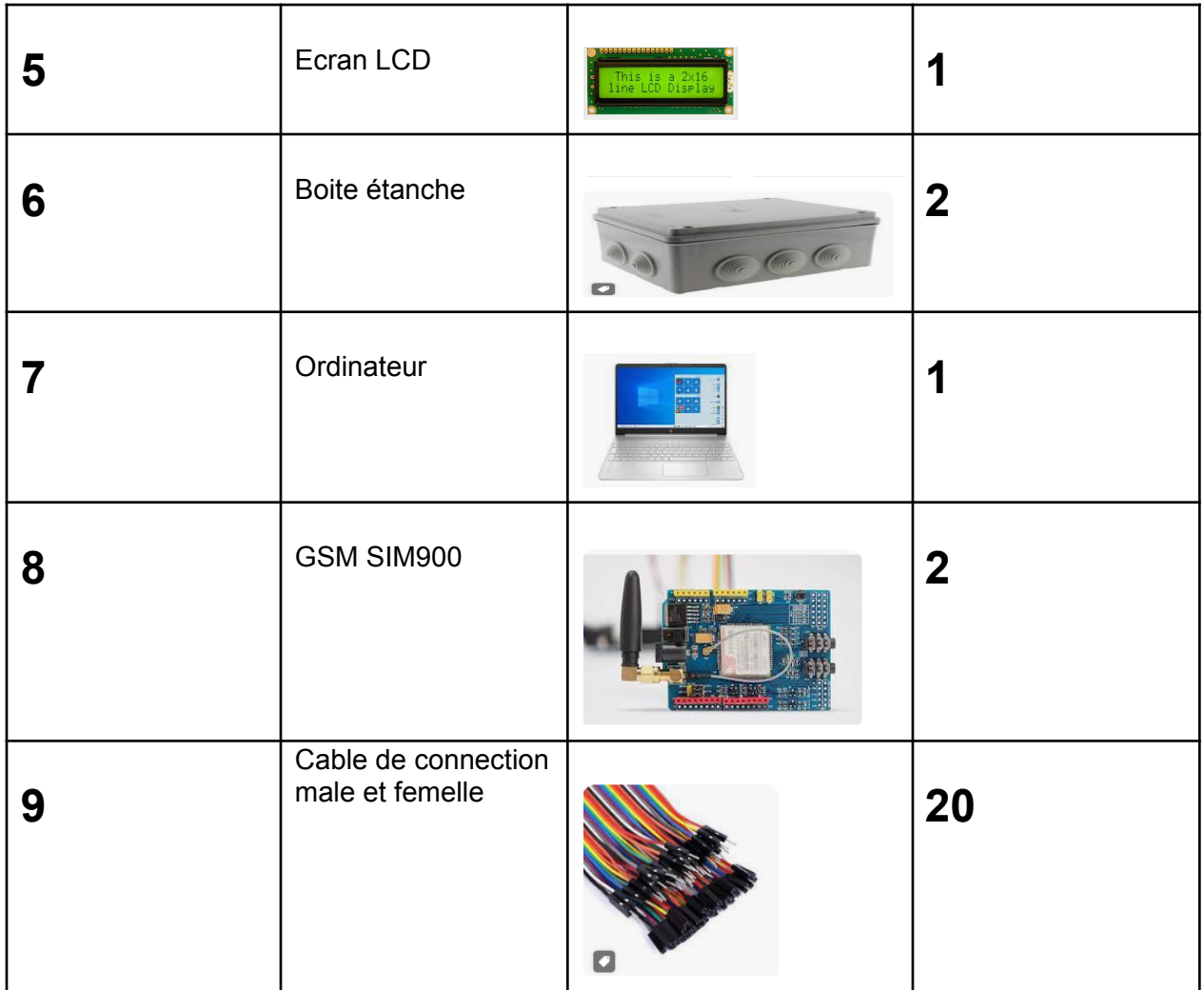

# **2. Etapes de fabrication**

**2.1. Fabrication du module 1 (détection-émission de l'alerte)**

## **2.1.1. Brancher le capteur de niveau d'eau à la carte arduino**

**Tableau des branchements (pinout) :**

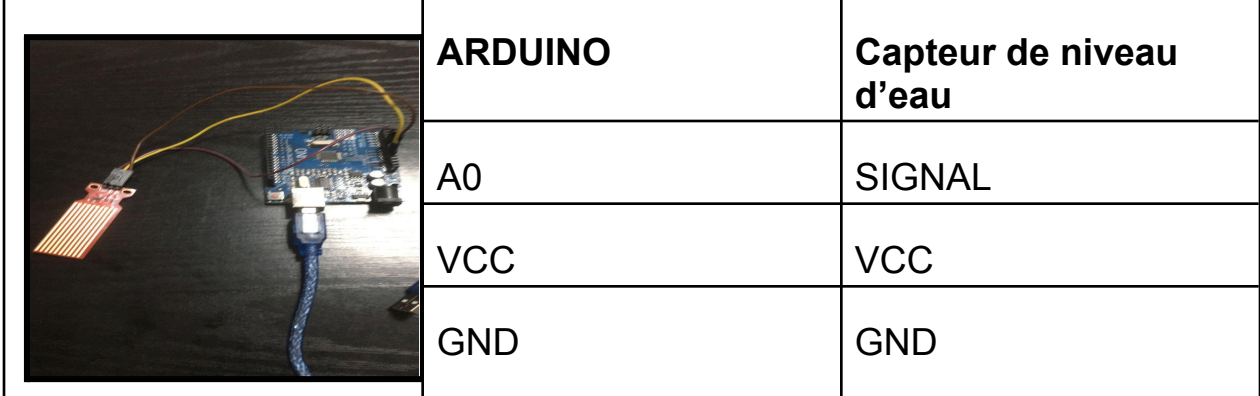

### **2.1.2. Brancher le module GSM à la carte arduino**

Le module GSM contiendra une carte SIM et relaiera les informations par SMS en cas de détection du niveau de crue et d'inondation.

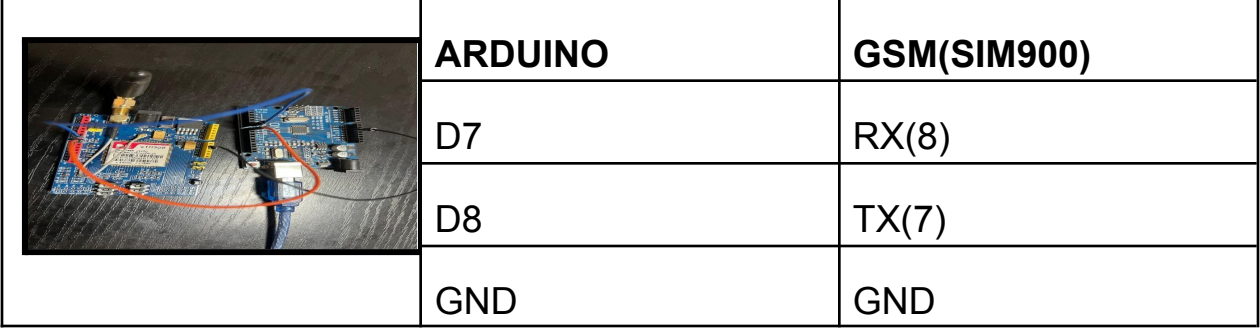

## **2.1.3. Brancher la led à la carte arduino**

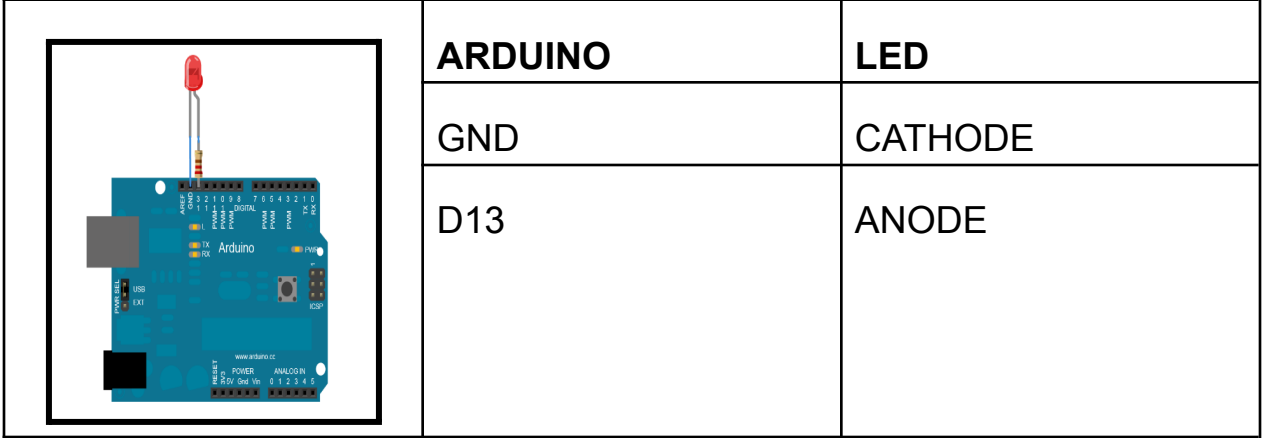

# **2.1.4. Brancher le buzzer à la carte arduino**

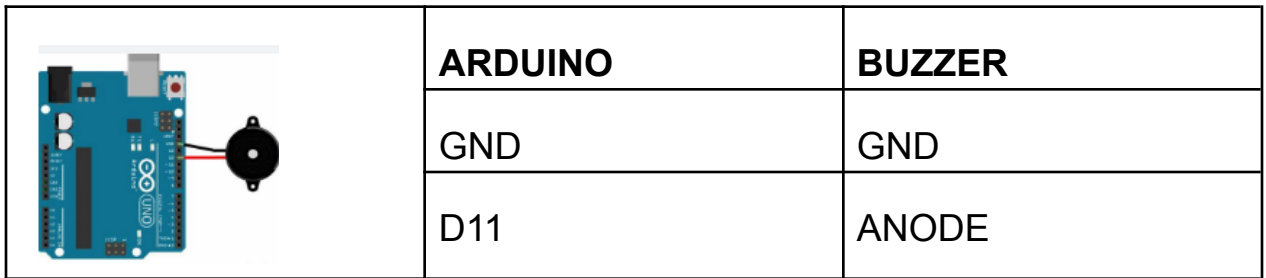

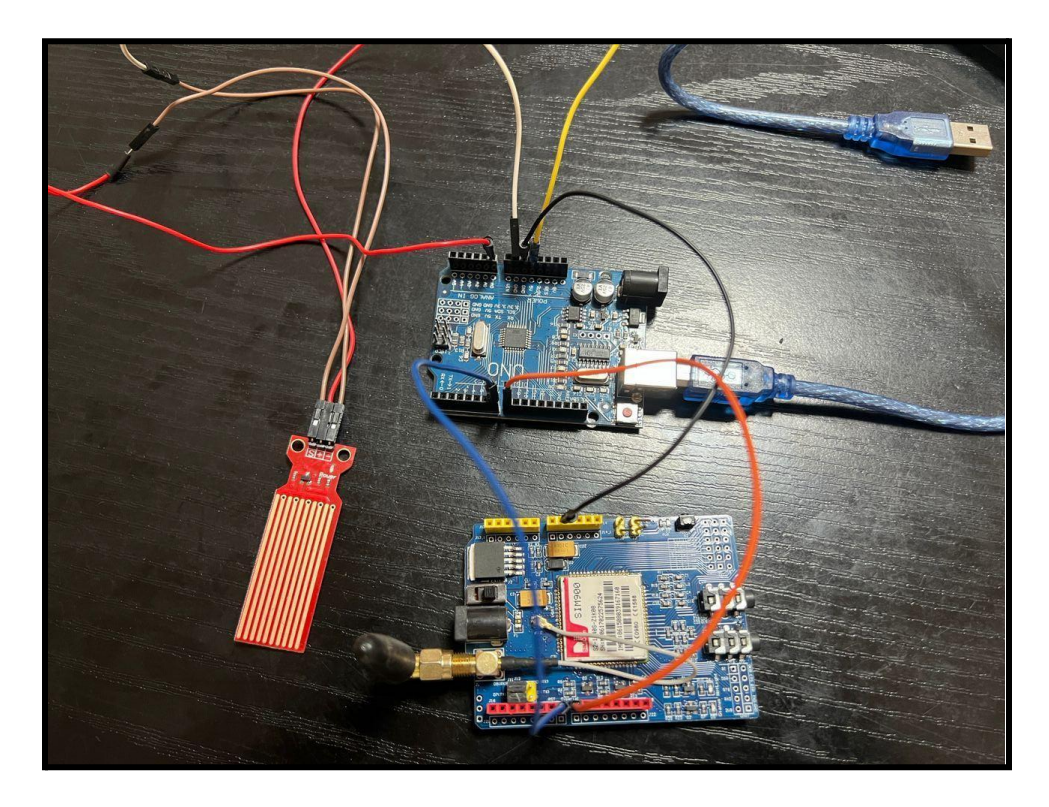

**Vue du montage complet du module 1**

### **2.1.5. Code source du module 1**

### **Le code source suivant peut être copié-collé et téléversé dans le module à l'aide du logiciel arduino.**

#include <SoftwareSerial.h>

SoftwareSerial mySerial(7, 8);

int fuCount  $= 0$ ;

int pafuCount  $= 0$ ;

```
const int MAX_SMS_SENT = 1;
```
#define PIN\_CAPTEUR 9

#define Alarme 13

```
int value;
void setup() {
```

```
Serial.begin(9600);
```

```
mySerial.begin(9600);
```

```
pinMode(Alarme, OUTPUT);
```

```
pinMode(PIN_CAPTEUR , INPUT);
```
# }

```
void loop(){
value = digitalRead(PIN_MQ2);
```
Serial.println("VALUE - " + String(value));

```
Serial.println(" ");
```
if (value ==  $LOW$ ) {

noTone(Alarme);

```
while( fuCount<MAX_SMS_SENT){
```
Serial.println("Initializing...");

```
delay(1000);
```
mySerial.println("AT"); //Handshaking with SIM900

```
updateSerial();
```
mySerial.println("AT+CMGF=1"); // Configuring TEXT mode

updateSerial();

```
mySerial.println("AT+CMGS=\"INDICATIFPLUSNUMERO\"");//change ZZ
with country code and xxxxxxxxxxx with phone number to sms
```
updateSerial();

```
mySerial.println("Alerte");
```
mySerial.println("PAS INONDATION");

```
mySerial.println("LOCALISATION:");
```

```
mySerial.println("12.6596261,-7.9683322,17");
```

```
// mySerial.print(val); //text content
```

```
updateSerial();
```
mySerial.write(26);

```
fuCount++;
```

```
}
}
```

```
else {
```

```
tone (Alarme, 600); // allume le buzzer actif arduino
delay(500);
tone(Alarme, 900); // allume le buzzer actif arduino
```
delay(500);

```
while( pafuCount<MAX_SMS_SENT){
```

```
Serial.println("Initializing...");
```
delay(1000);

```
mySerial.println("AT"); //Handshaking with SIM900
```

```
updateSerial();
```

```
mySerial.println("AT+CMGF=1"); // Configuring TEXT mode
```

```
updateSerial();
```

```
mySerial.println("AT+CMGS=\"INDICATIFPLUSNUMERO\"");//change ZZ
with country code and xxxxxxxxxx with phone number to sms
```

```
updateSerial();
```

```
mySerial.println("Alerte :");
```

```
mySerial.println("INNONDATION");
```

```
mySerial.println("LOCALISATION:");
```

```
mySerial.println("12.6596261,-7.9683322,17");
```

```
// mySerial.print(val); //text content
```

```
updateSerial();
```
mySerial.write(26);

```
pafuCount++;
```

```
}
 }
}
```

```
void updateSerial()
```
{

```
delay(500);
```

```
while (Serial.available())
```
{

mySerial.write(Serial.read());//Forward what Serial received to Software Serial Port

}

```
while(mySerial.available())
```
{

Serial.write(mySerial.read());//Forward what Software Serial received to Serial Port

} } Une fois le code téléversé, ce module est opérationnel.

Mettre le tout dans une boîte étanche, le capteur de niveau d'eau sera à l'exterieur, relié à la carte arduino par un cable long.

#### **2.2. Fabrication du module 2**

Le module 2 à une double fonction : recevoir les SMS d'alerte du module 1 et générer une alerte sonore, tout en affichant des informations sur le point émetteur doté du module 1.

Il a vocation à être situé auprès des autorités chargées de l'intervention en cas d'inondation.

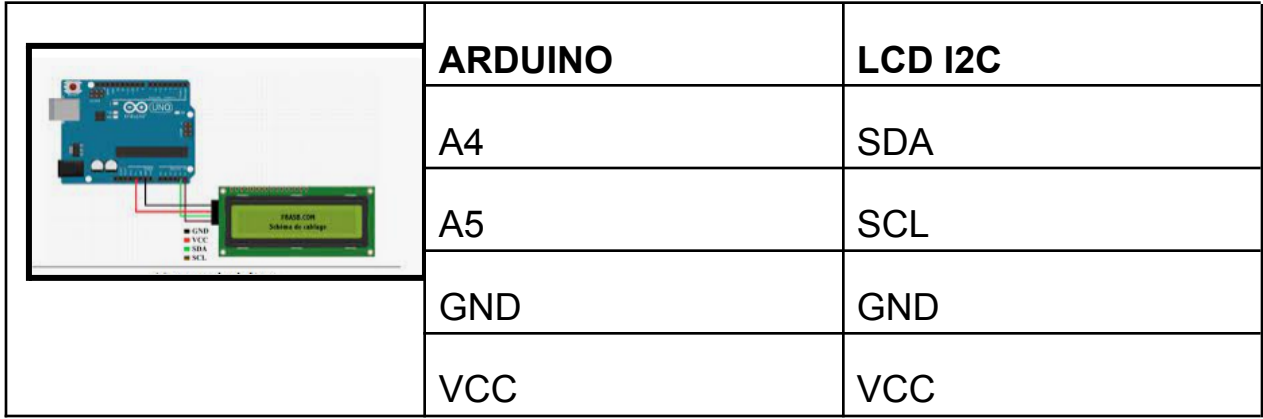

#### **2.2.1. Brancher l'ecran LCD à la carte arduino**

#### **2.2.2. Brancher le module GSM à la carte arduino**

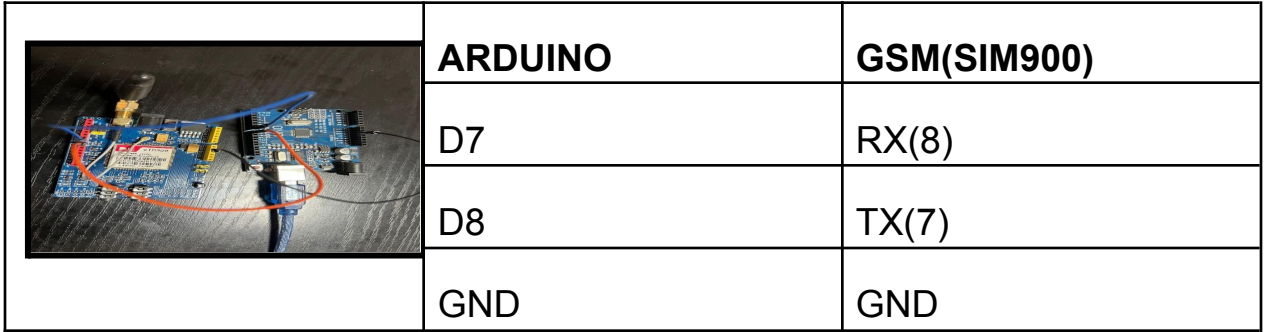

### **2.2.3. Brancher la LED à la carte arduino**

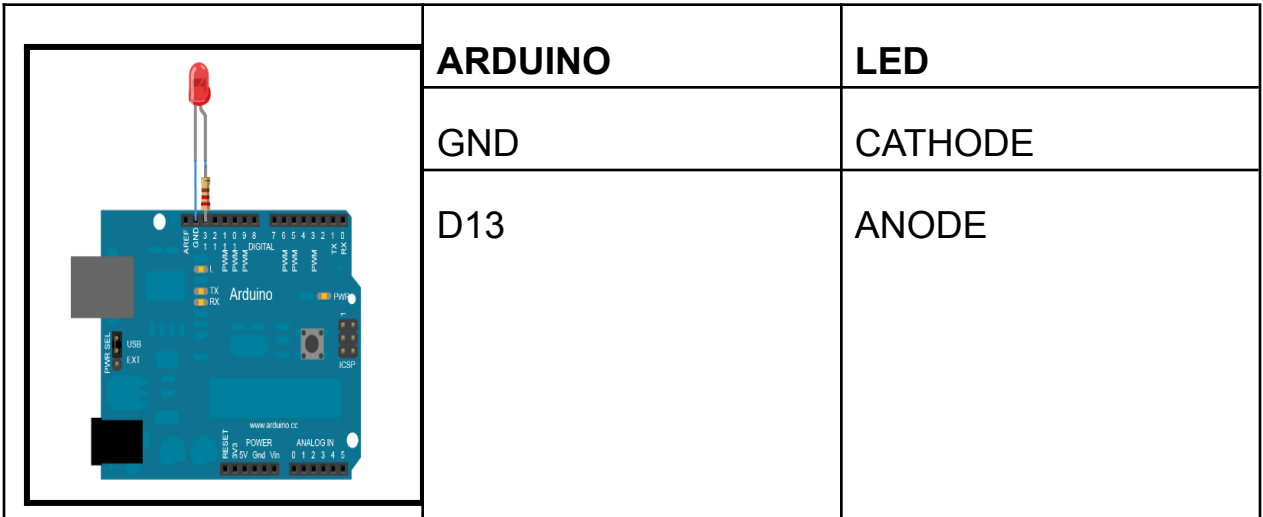

# **2.2.4. Brancher le buzzer à la carte arduino**

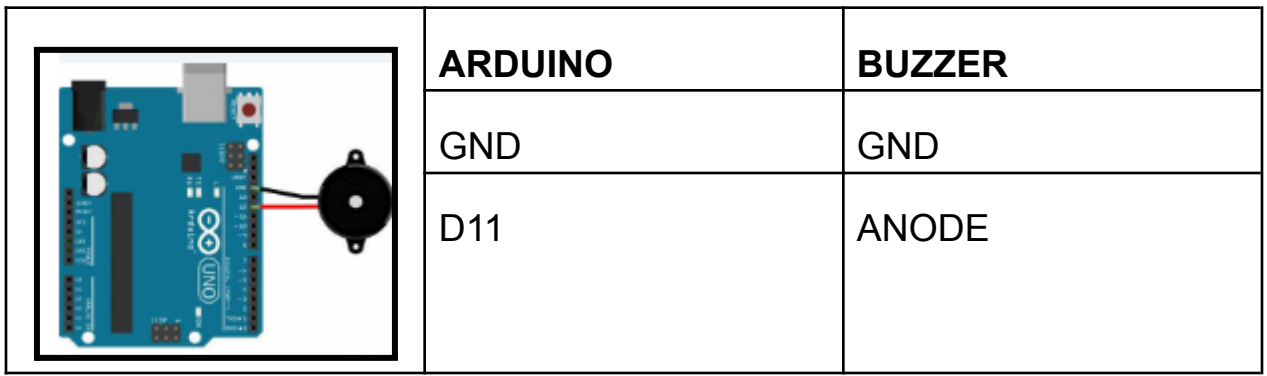

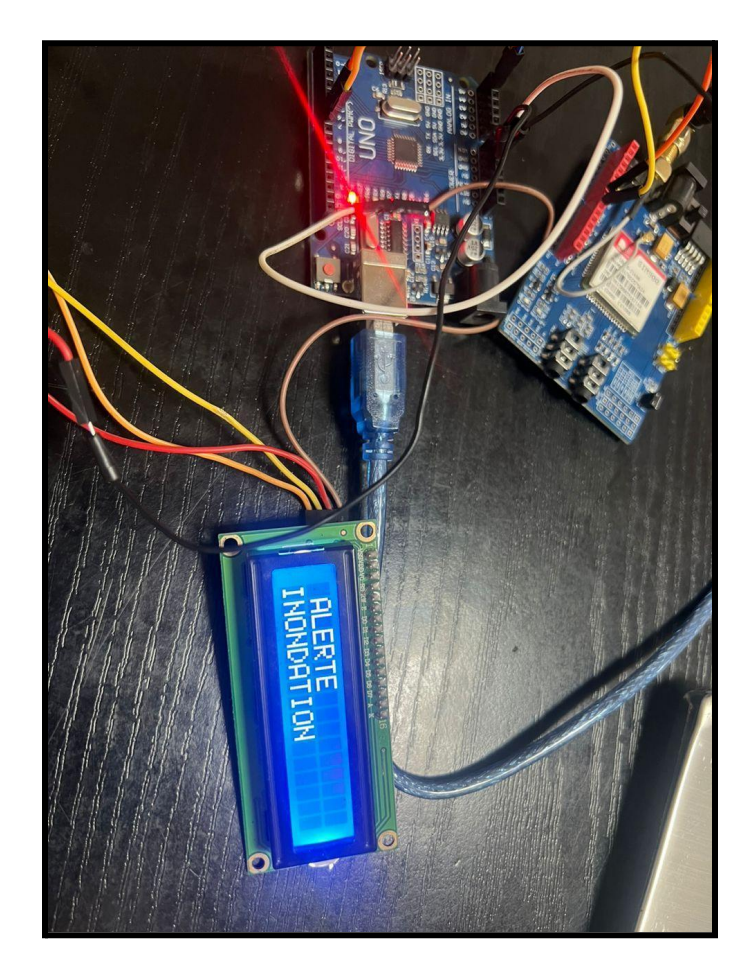

**Vue d'ensemble du module 2**

### **2.2.5. Téléverser le code source dans le module 2.**

Vous pouvez copier-coller le code source ci-dessous et le téléverser à l'aide du logiciel arduino.

#include <GSM.h>

// PIN Number for the SIM

#define PINNUMBER ""

// initialize the library instances

GSM gsmAccess;

GSM\_SMS sms;

// Array to hold the number a SMS is retreived from char senderNumber[20];

```
void setup() {
```
// initialize serial communications and wait for port to open:

Serial.begin(9600);

```
while (!Serial) {
```
; // wait for serial port to connect. Needed for native USB port only }

Serial.println("SMS Messages Receiver");

// connection state

```
boolean notConnected = true;
```
// Start GSM connection

while (notConnected) {

if (gsmAccess.begin(PINNUMBER) == GSM\_READY) {

```
notConnected = false;
```

```
} else {
  Serial.println("Not connected");
  delay(1000);
 }
}
```

```
Serial.println("GSM initialized");
```

```
Serial.println("Waiting for messages");
```

```
}
```

```
void loop() {
```
char c;

```
// If there are any SMSs available()
```

```
if (sms.available()) {
```

```
Serial.println("Message received from:");
```
// Get remote number

sms.remoteNumber(senderNumber, 20);

```
Serial.println(senderNumber);
```
// An example of message disposal

// Any messages starting with # should be discarded

```
if (sms.peek() == '#') {
 Serial.println("Discarded SMS");
 sms.flush();
}
```

```
// Read message bytes and print them
```

```
while (c = \text{sms.read}()) {
```

```
Serial.print(c);
```
}

```
Serial.println("\nEND OF MESSAGE");
```

```
// Delete message from modem memory
```

```
sms.flush();
```

```
Serial.println("MESSAGE DELETED");
```
}

```
delay(1000);
```

```
}
```

```
2.2.7. Mettre le tout dans la boite etanche
```
#### **2.3. Tester le système.**

Alimentez vos deux modules (9V ou 5V), et déclenchez le capteur de niveau d'eau du module 1.

Si le système est fonctionnel, vous devriez voir les alertes se déclencher visuellement et avec le buzzer sur le module 1, et déclencher à la fois l'affichage de l'alerte et le buzzer sur le module 2.

#### **Bravo : vous avez réussi à fabriquer le système d'alerte inondations du Donilab de Bamako !**

# **CC by DoniFab/DoniLab**

Contact documentation Youssouf Sall youstph@gmail.com

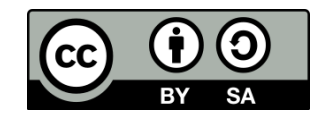